**Ministero del Lavoro e delle Politiche Sociali**

**Gestione PUC per beneficiari SFL**

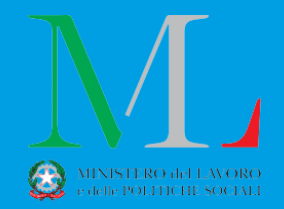

Roma, 12 Settembre 2023

Nelle more della emanazione del nuovo decreto sui PUC (art.6 comma 5-bis), si applicano le seguenti condizioni:

- I richiedenti del SFL potranno aderire ai PUC su base volontaria.
- Qualora avessero in corso un PUC avviato durante una precedente domanda RDC la partecipazione al PUC verrà automaticamente associata alla misura SFL. I richiedenti SFL potranno su base volontaria decidere di continuare a partecipare al Puc

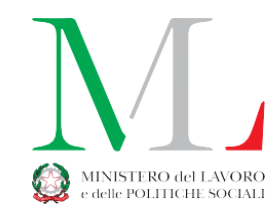

Nelle more dell'adozione del nuovo decreto sui PUC (art.6 comma 5-bis) i richiedenti della misura SFL anche se presentano una associazione attivata sul progetto durante una precedente domanda RDC non potranno essere sanzionati per:

- Rifiuto di adesione al PUC
- Mancata partecipazione per più di 24h o abbandono

Le funzionalità relative all'attivazione delle condizionalità suddette sono state rimosse dalla piattaforma per la misura SFL.

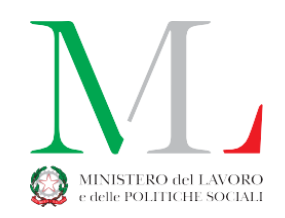

All'arrivo di una nuova domanda SFL la piattaforma GePI verifica la presenza di una associazione al PUC in corso di validità proveniente da una precedente domanda RDC.

L'associazione al progetto e le eventuali date di inizio attività verranno comunicate al SIISL e quindi ad INPS solo dopo che il Responsabile PUC avrà **confermato la posizione del richiedente SFL sul PUC**.

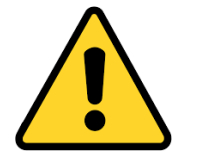

## **Attenzione!**

**Per la misura SFL l'effettiva partecipazione al PUC da parte del richiedente è una delle condizioni necessarie per l'erogazione del beneficio.** 

**Pertanto si chiede, a tutti i responsabili PUC di:** 

- **1. monitorare costantemente i progetti in scadenza e ove necessario di procedere alla proroga**
- **2. verificare tutte le assegnazioni di beneficiari ai PUC al fine di chiudere le posizioni di coloro che non stanno più aderendo ai progetti**
- **3. chiudere le posizioni dei beneficiari il cui progetto è già giunto a scadenza**
- **4. valutare le posizioni di tutti coloro che stanno aderendo a progetti la cui data di fine progetto è prossimo alla scadenza ed eventualmente di chiuderne le posizioni**

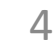

## **Modifiche al processo di gestione dei PUC su piattaforma GePI (misura SFL) 2/3**

Per agevolare i Responsabili PUC nelle lavorazioni sono stati introdotti i seguenti elementi nella sezione «Gestione PUC» → «Lista PUC»:

- Indicatore con il totale delle posizioni da confermare. 1
- Filtro di ricerca per progetti con posizioni da confermare 2

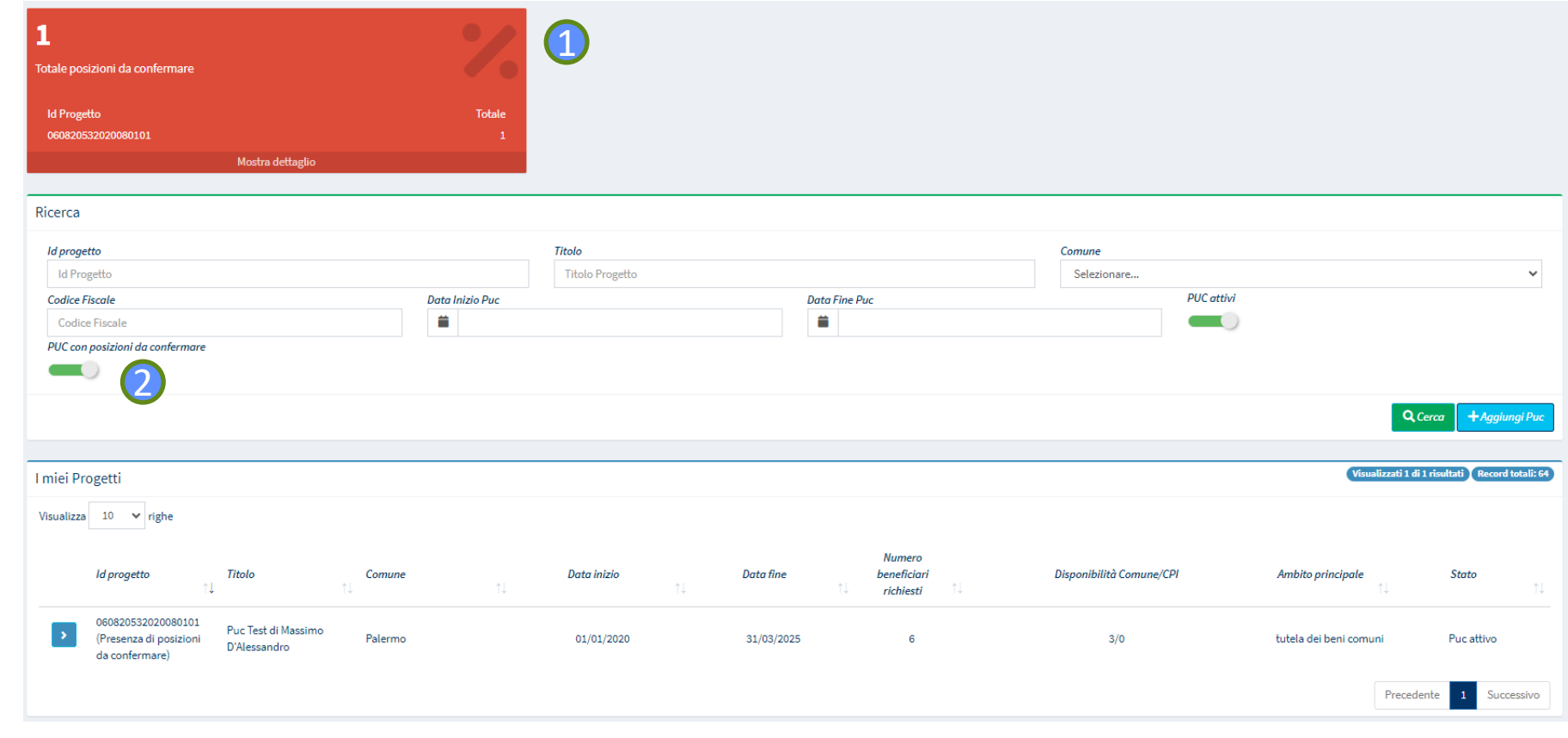

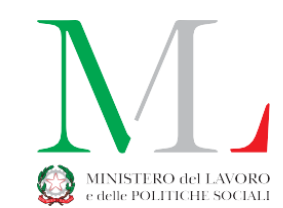

## **Modifiche al processo di gestione dei PUC su piattaforma GePI (misura SFL) 3/3**

Nella lista dei beneficiari associati al progetto le posizioni da confermare saranno evidenziate con un'apposita icona.

Il pulsante «Aggiorna posizione» consentirà all'operatore di aggiornare la posizione del beneficiario PUC.

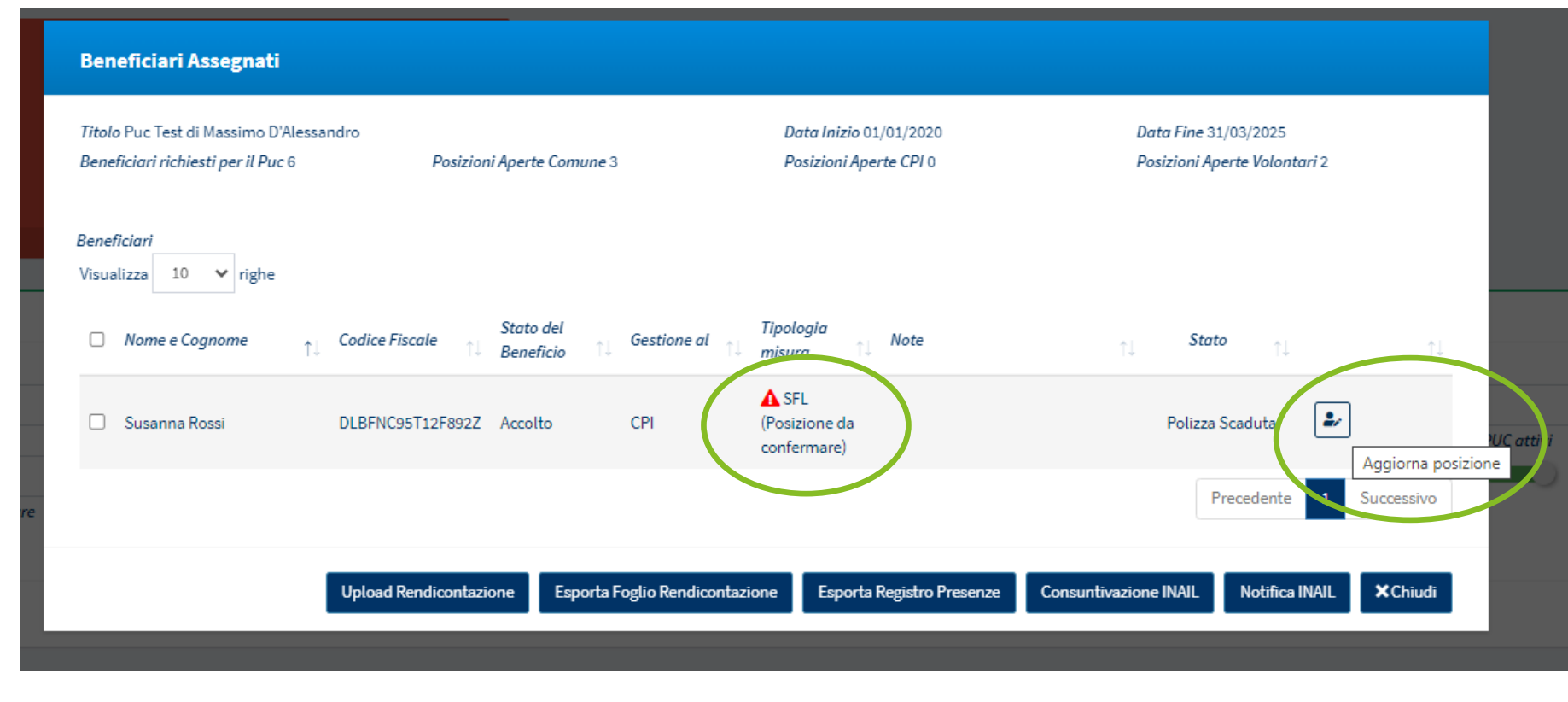

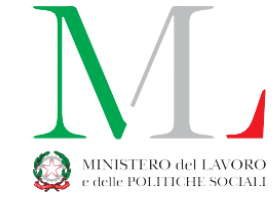

Il responsabile PUC potrà selezionare:

- «conferma posizione sul PUC» per validare l'attuale posizione presente sul PUC per il beneficiario. Dovrà quindi premere il pulsante «Aggiorna posizione»
- «chiudi posizione sul PUC» (vedi slide successiva)

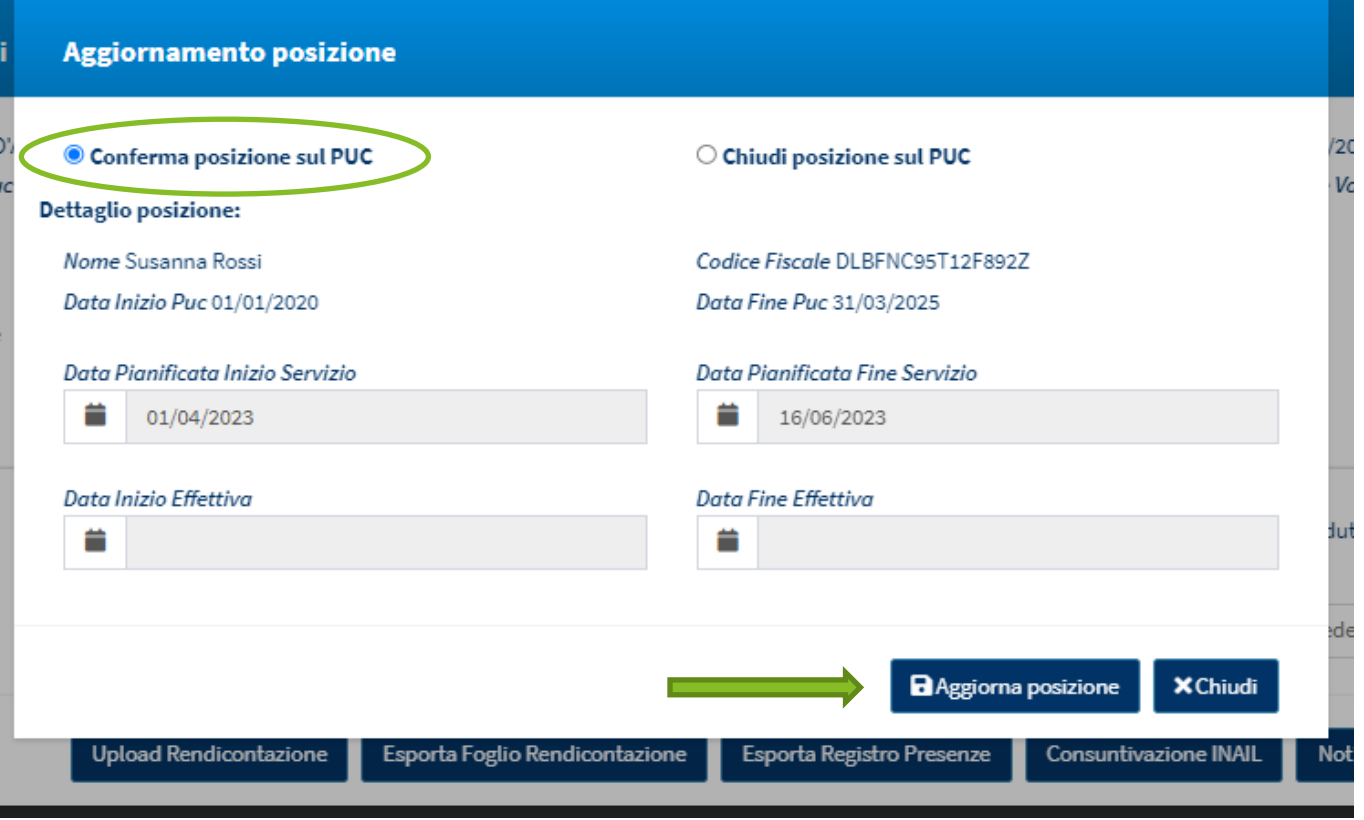

\* Alla conferma da parte del responsabile PUC l'associazione al progetto verrà comunicata alla piattaforma SIISL e quindi ad INPS così come tutte le successive variazioni (es. indicazione di fine attività)

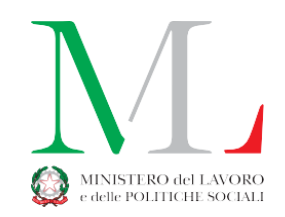

Il responsabile PUC potrà procedere chiudendo la posizione del beneficiario sul PUC tramite una delle seguenti azioni:

- Definizione delle date di inizio(ove non presente) e fine attività (1
- Cancellazione del beneficiario dal PUC 2

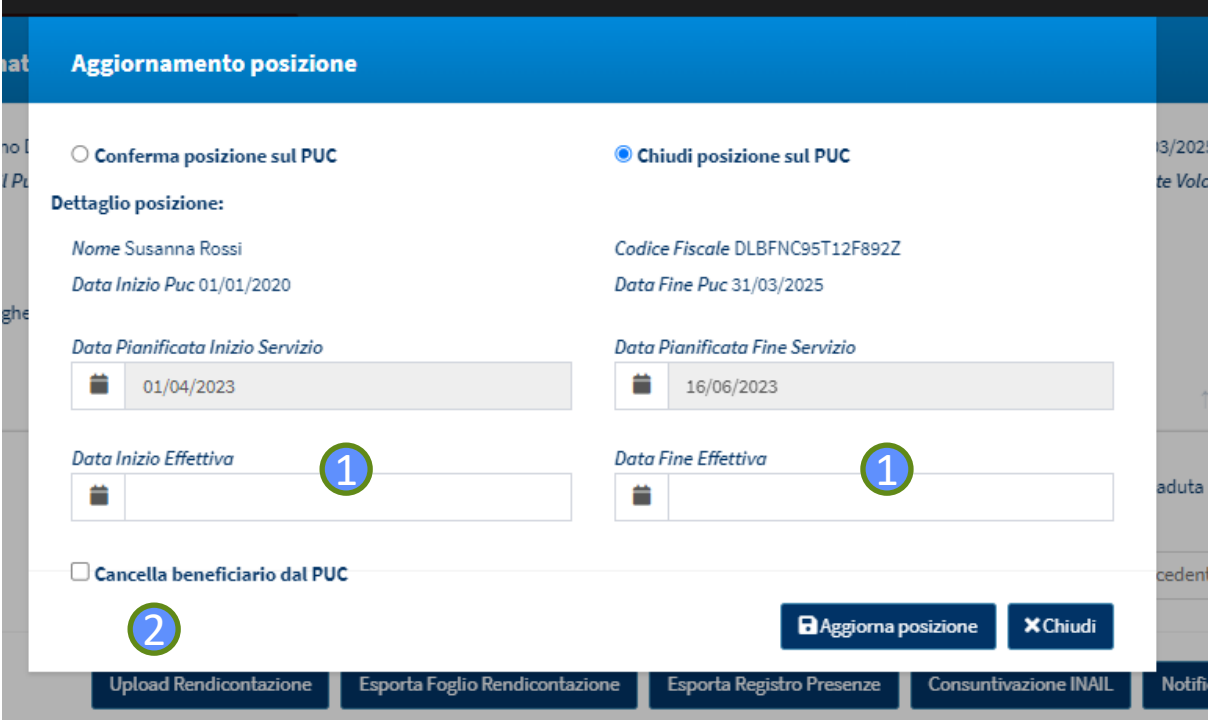

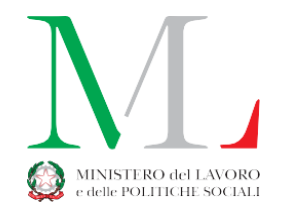